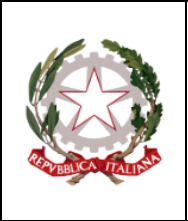

## **ISTITUTO COMPRENSIVO GIOSUÈ CARDUCCI**

P.zza Sforzini, 18 – 57128 Livorno Tel. 0586/502356 CF: 92144980494 codice univoco: 5I1ZGB [www.scuolecarducci.livorno.it](http://www.scuolecarducci.livorno.it/) [www.scuolecarduccilivorno.edu.it](http://www.scuolecarduccilivorno.edu.it/) [LIIC82200P@ISTRUZIONE.IT](mailto:LIIC82200P@ISTRUZIONE.IT) LIIC82200P@PEC.ISTRUZIONE.IT

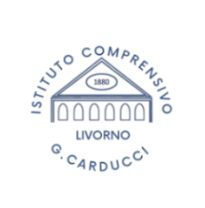

Circolare interna n.383 Livorno, 10/06/2024

Alle Famiglie IC Al Personale Docente IC Alla Segreteria Alla Bacheca della scuola Al sito scolastico

Oggetto: Chiusura Stream **Google Classroom** alunni periodo estivo

Si informano le famiglie che con la chiusura dell'anno scolastico i/le docenti provvederanno a chiudere gli **Stream delle Classroom** create, questo significa che gli alunni/e potranno continuare a visionare i materiali o messaggi postati dai/dalle docenti, ma non potranno interagire commentando o postando materiale.

L'operazione si rende necessaria per garantire che in assenza di una sorveglianza attiva sulle Classroom queste possano essere utilizzate in modo improprio. Gli account alunni pertanto **non** verranno chiusi e le applicazioni Google rimarranno attive ma con questa limitazione.

Le famiglie sono vivamente invitate a **conservare con cura le password relative agli account Google.**

Viceversa per gli alunni/e in **passaggio tra un ordine e l'altro del comprensivo (bambini scuola dell'infanzia e alunni classi quinte scuola primaria)** le Classroom verranno chiuse e non saranno più visibili i materiali postati in attesa dell'inserimento nelle nuove Classroom a settembre.

Per gli alunni/e **impegnati negli esami di Stato** le Classroom saranno chiuse **solo al termine delle operazioni d'esame.** 

**Per gli alunni in uscita che il prossimo anno non frequenteranno scuole del nostro Istituto Comprensivo** si raccomanda di scaricare e salvare in locale i documenti e i lavori che si vogliono conservare, perché gli account saranno eliminati il 1° luglio ed il contenuto non sarà più recuperabile.

Si allegano indicazioni per il salvataggio in locale dei propri documenti da Google Drive.

Amministratrice Google Workspace Ins. Noemi Sorbi

La Dirigente Scolastica Camilla Pasqualini FIRMA AUTOGRAFA SOSTITUITA A MEZZO STAMPA AI SENSI ART. 3 C. 2 D.L.VO 39/1993

## **PROCEDURA SALVATAGGIO IN LOCALE DEI DOCUMENTI CARICATI SU GOOGLE WORKSPACE**

- **- Aprire le applicazioni Google e scegliere Drive.**
- **- All'interno del Drive individuare le cartelle che si intendono scaricare**
- **- Selezionare la cartella, con il tasto DX aprire la tendina e scegliere "scarica"**

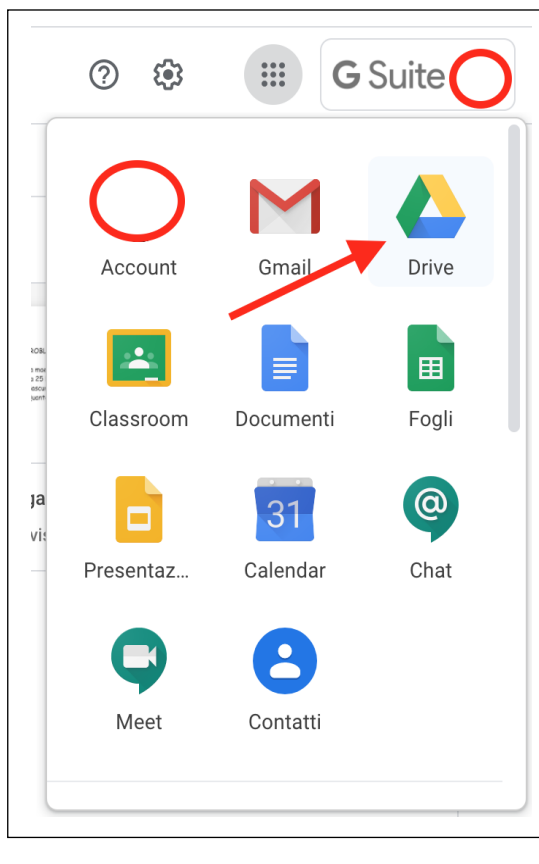

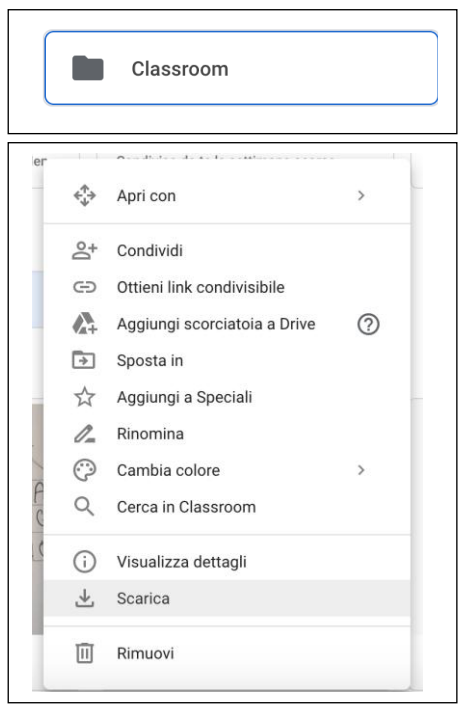